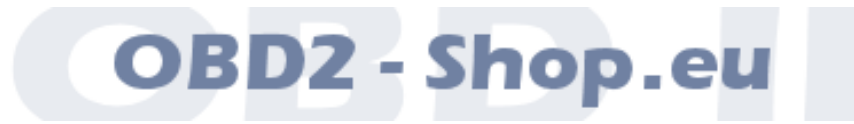

**Datenblatt** 

# WBH-Diag Pro

Firmwareversion 4.5 Datenblattversion 3.8 Oktober 2014

Florian Schäffer http://www.blafusel.de http://www.obd2-shop.eu

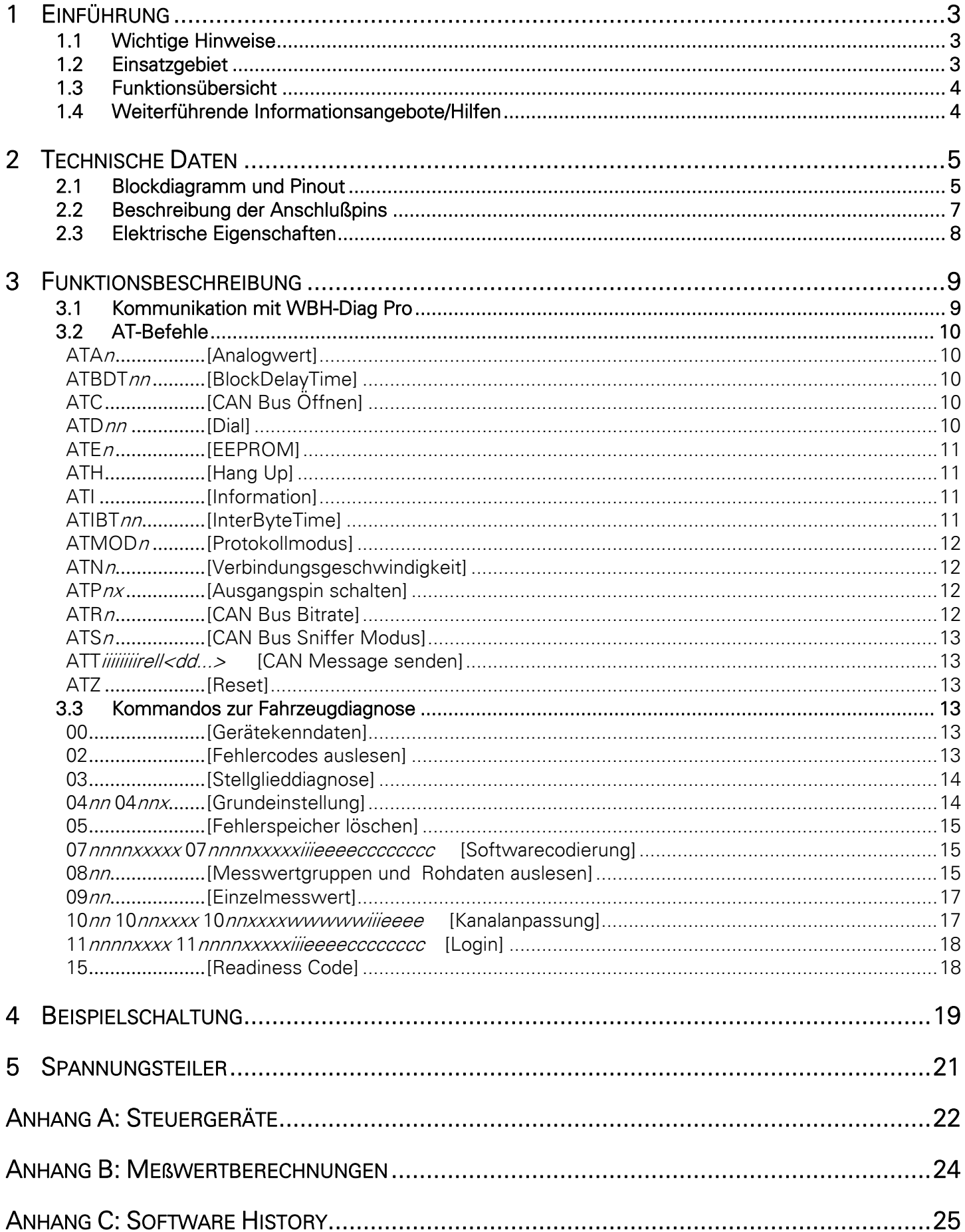

# <span id="page-2-0"></span>1 Einführung

# <span id="page-2-1"></span>1.1 Wichtige Hinweise

Es wird keine Funktionsgarantie für die Software übernommen. Es wird keine Haftung für fehlerhafte Funktionen und deren Folgen (beispielsweise an Hard- und Software oder am Fahrzeug) übernommen.

Manipulationen an Steuergeräten im Fahrzeug können irreversible Schäden hervorrufen und die Verkehrssicherheit beeinträchtigen. Führen Sie nur Funktionen aus, bei denen Sie sich über die Wirkung im klaren sind.

Konsultieren Sie immer das Original Reparaturhandbuch des Herstellers zur Interpretation von Fehlermeldungen und um erlaubte Änderungsparameter in Erfahrung zu bringen.

Die Informationen im vorliegenden Handbuch werden ohne Rücksicht auf einen eventuellen Patentschutz veröffentlicht. Alle Angaben ohne Gewähr. Der Autor kann für fehlerhafte Angaben und deren Folgen weder eine juristische Verantwortung noch irgendeine Haftung übernehmen.

# <span id="page-2-2"></span>1.2 Einsatzgebiet

Mit dem neuen Protokollinterpreterchip WBH-Diag Pro wird die herstellerspezifische Fahrzeugdiagnose (OBD) bei Fahrzeugen aus dem VAG Konzern (VW, Audi, Seat usw.) preiswert, wesentlich vereinfacht und zuverlässiger, da unabhängig von der Hardware des Diagnosetools.

Herzstück ist ein Mikrocontroller, welcher die komplette Protokollsteuerung (KW 1281 und KW 2000, auch als "KW 2089" bezeichnet und CAN TP 2.0) zum Fahrzeug kontrolliert. Die Software auf dem Diagnosetool muß sich weder um die zeitkritische Initialisierung, noch um die Protokollebene oder das Timing kümmern. Der μC sorgt ebenfalls dafür, dass eine einmal aufgebaute Verbindung zum Fahrzeug aufrechterhalten bleibt. Vorbei sind die Zeiten, in denen Probleme beim Timing durch die Schnittstelle

(z. B. bei USB) zum Verbindungsabbruch führten oder erst gar keine Verbindung zum Fahrzeug zustande kommen ließen.

Bereits mit einem einfachen Terminalprogramm kann der Diagnosechip angesprochen werden und Fahrzeugdaten lassen sich abfragen. Dank der einfachen Befehlslogik lassen sich deshalb ohne hohen Aufwand und ohne Studium des Diagnoseprotokolls individuelle Diagnoseprogramme schreiben, die für den jeweiligen Einsatzzweck optimiert sind. So ist es möglich, Software für jedes Betriebssystem (z. B. Windows, Windows Mobile, Unix, Apple) und jede Hardware (PDA, Laptop, CarPC usw.) zu erstellen. Als Softwareentwickler können Sie sich dann ganz auf die Funktionen Ihres Diagnosetools konzentrieren.

WBH-Diag Pro unterstützt das Protokoll KW 1281 und KW 2000 über die Kund L-Leitung. KW 2000 über CAN TP 2.0 wird ebenso unterstützt.

### Einführung

# 1.3 Funktionsübersicht

WBH-Diag Pro agiert als Protokollinterpreter zwischen Diagnosetool und Fahrzeug.

<span id="page-3-0"></span>Fahrzeugseitig wird er an die Diagnoseleitung(en) angeschlossen. Dies sind die K- und L-Leitung. Bei VAG können diese Leitungen entweder über den als VAG 2x2-Stecker bezeichneten Anschluß abgegriffen werden, der sich oft im Motorraum befindet oder über die genormte OBD II Buchse im Fahrgastraum.

Das Diagnosetool kommuniziert über eine serielle Schnittstelle (19.200 Baud, 8N1) mit dem WBH-Diag Pro Chip. So ist es möglich, den Chip an viele verschiedene Hardwarekonzepte anzuschließen: z. B. an den seriellen COM-Port eines PCs, die serielle Schnittstelle einer eigenen Mikrocontrollerapplikation oder via Bluetooth an einen PDA etc.

Gesteuert werden die Funktionen von WBH-Diag Pro über reguläre AT-Befehle, die als Klartextzeichen vom Diagnosetool an den Chip gesendet werden. Mit diesen Befehlen kann der Chip konfiguriert werden oder die Verbindung zu einem Steuergerät im Fahrzeug wird aufgebaut etc.

Hat WBH-Diag Pro eine Verbindung zu einem Steuergerät hergestellt, können die folgenden Funktionen der Fahrzeugdiagnose genutzt werden:

- Meßwerte auslesen
- Finzelmeßwert auslesen
- Fehlercodes (DTCs) auslesen
- Fehlercodes löschen
- Readinesscode ermitteln
- **•** Softwarekonfiguration
- Kanalanpassung
- Login
- **Grundeinstellung**
- **Stellglieddiagnose**

Zusätzlich können über vier Eingänge analoge Spannungswerte unabhängig voneinander gemessen und vier Ausgänge für logische Signalzustände benutzt werden.

Über eine CAN Schnittstelle kann der WBH-Diag Pro als Signalsniffer am CAN Bus betrieben werden.

# 1.4 Weiterführende Informationsangebote/Hilfen

<span id="page-3-1"></span>Ein Diskussionsforum finden Sie auf der Webseite http://www.blafusel.de/phpbb/. Lohnenswert kann auch ein Besuch der Webseite http://www.blafusel.de/misc/obd2\_start.html sein.

[Für eine ausführliche Einführun](http://www.blafusel.de/phpbb/index.php)g in die Thematik sei auf Fachliteratur verwiesen. Beispielsweise:

# [Fahrzeugdiagnose mit OBD;](http://www.blafusel.de/misc/obd2_start.html)

OBD I, OBD II sowie KW 1281; Florian Schäffer; Elektor-Verlag; ISBN 978-3-89576-223-9.

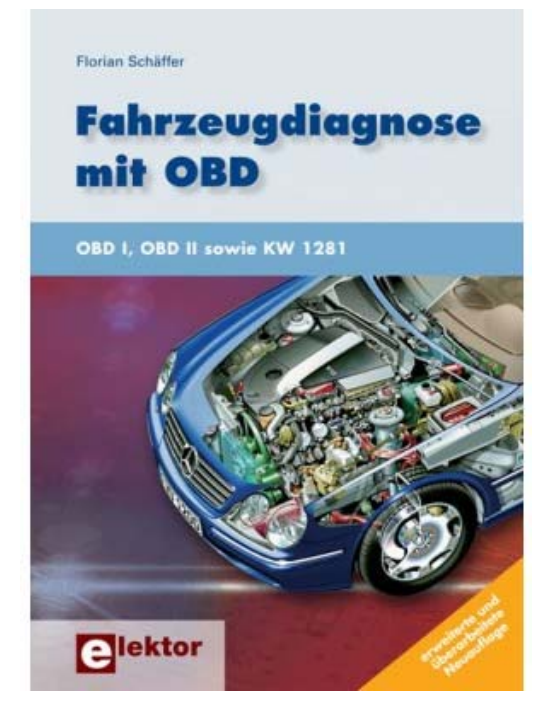

# <span id="page-4-1"></span><span id="page-4-0"></span>2.1 Blockdiagramm und Pinout

Die Belegung einiger Signalleitungen hat sich gegenüber früheren Versionen geändert. Darunter fallen die LEDs, die L-Leitung und die I/O Ports. Der WBH-Diag Pro ist ab Softwareversion 3.0 somit nicht mehr pinkompatibel zu den Vorversionen.

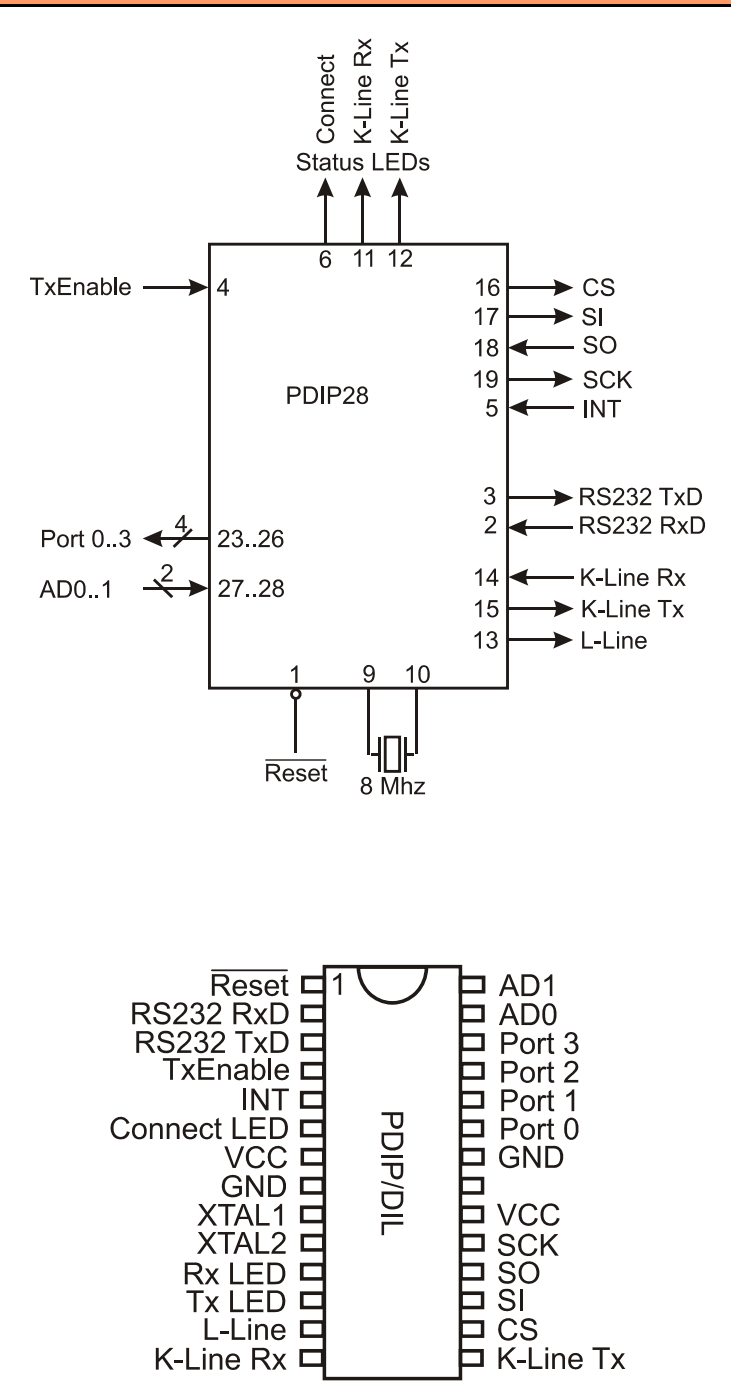

L-Line  $\square$ K-Line Rx □

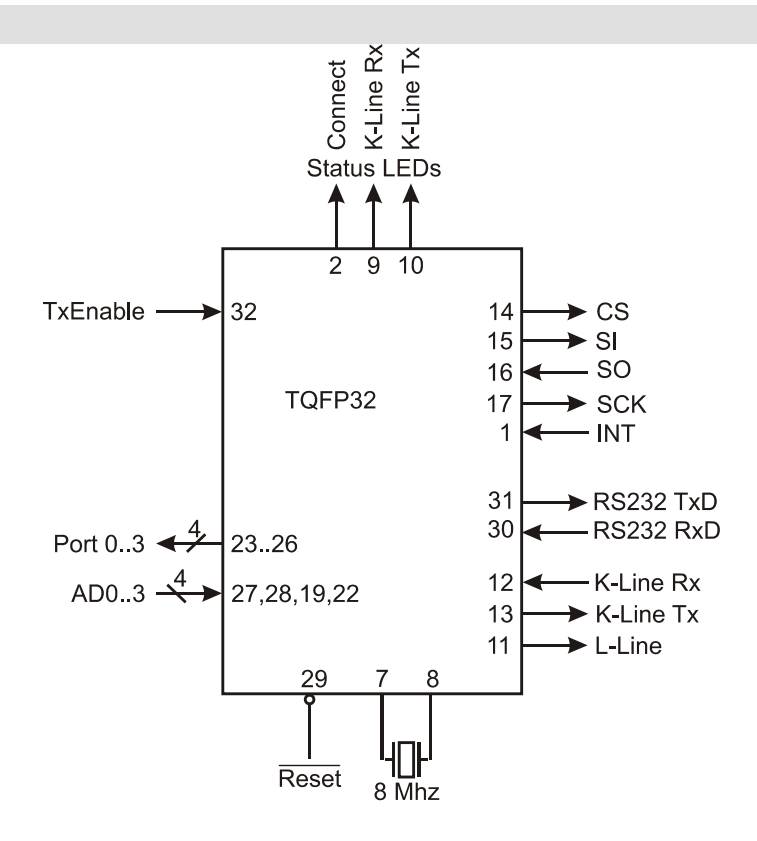

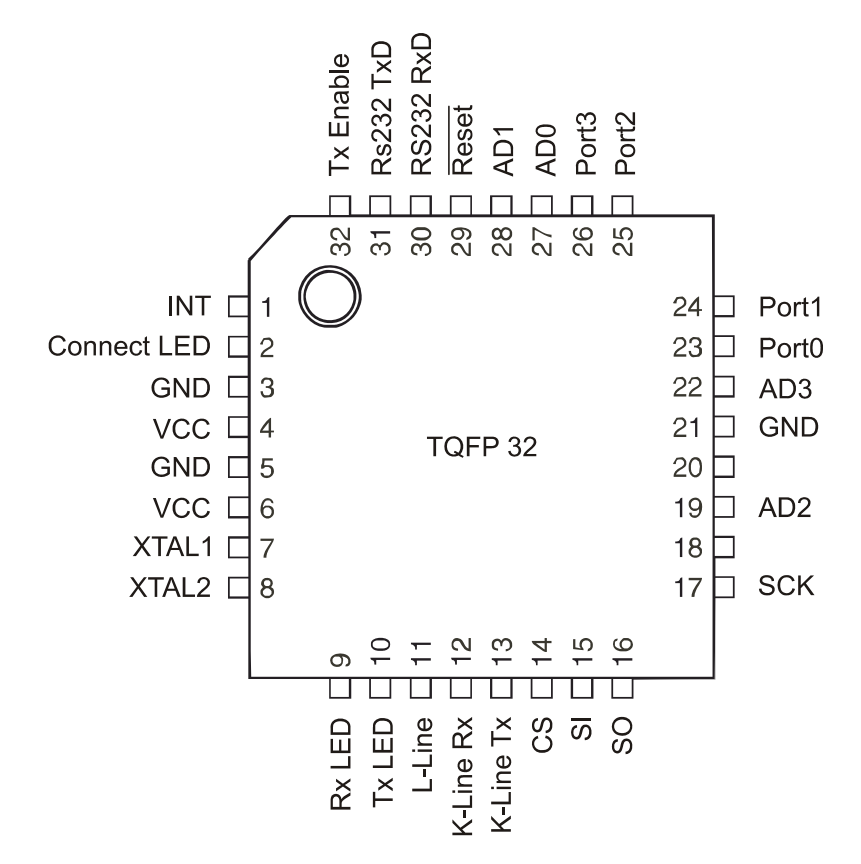

# <span id="page-6-0"></span>2.2 Beschreibung der Anschlußpins

# **/Reset**

Logisch Low an diesem Pin setzt den μC zurück. Wenn nicht benötigt, muß der Pin an logisch High Signal (VCC) angeschlossen sein.

# **RS232 RxD**

RS232 Daten-Eingang. Der Signalpegel ist analog zur Versorgungsspannung VCC (= High).

# **RS232 TxD**

RS232 Daten-Ausgang. Der Signalpegel ist analog zur Versorgungsspannung VCC (= High).

# **TxEnable**

Bei Low Pegel werden Daten an RS232 TxD ausgegeben. Bei High Pegel erfolgt keine Ausgabe.

### **Connect LED**

Wie auch die anderen LED Pins kann dieser Pin eine LED direkt treiben. Unbenutzte Ausgänge bleiben unbeschaltet.

High an diesem Pin signalisiert, daß WBH-Diag Pro eine Verbindung zum Fahrzeug hergestellt hat und diese Verbindung aufrechterhalten bleibt.

# **K-Line Rx LED**

High signalisiert, daß Daten vom Fahrzeug empfangen werden.

# **K-Line Tx LED**

High signalisiert, daß Daten zum Fahrzeug gesendet werden.

# **VCC**

Anschluß für die positive Versorgungsspannung. Beide Pins müssen angeschlossen werden.

### **GND**

Anschluß für die Signalmasse. Beide Pins müssen angeschlossen sein.

# **XTAL1, XTAL2**

Ein 8,000 MHz Quarz muß an diese beiden Pins angeschlossen werden. Zusätzlich sind zum Quarz passende Kondensatoren (typischerweise je 22 pF) zwischen jedem Pin und Signalmasse (GND) einzubauen.

# **K-Line Rx**

Dies ist der Signaleingang für die Datenverbindung vom Fahrzeug (ausgekoppelte Daten auf der K-Leitung vom Fahrzeug kommend). Die Signalpegel müssen analog zur Versorgungsspannung sein (High = VCC).

# **K-Line Tx**

Datenausgang (K-Leitung) zum Fahrzeug. Wie bei allen Verbindungen zum Fahrzeug ist eine Signalanpassung an die ca. 12 V bzw. 24 V des Fahrzeuges notwendig.

### **L-Line**

An diesem Pin wird die L-Leitung angeschlossen. Die Leitung wird lediglich von einigen Fahrzeugen für die Initialisierung der Datenverbindung benötigt und kann unbeschaltet bleiben, wenn sie nicht benötigt wird.

# **AD0..1 / AD0..3**

Zwei bzw. vier Analog/Digital Konvertereingänge. Je Eingang können Spannungen von 0 bis VCC gemessen werden. Kein Überspannungsschutz!

# **Port0..3**

Digitaler Ausgang. Diese vier Ausgänge können auf Low (0 Volt) oder High (VCC) geschaltet werden.

# **CS**

SPI Bus Master Chip Select für CAN Transceiver

# **SI**

SPI Bus Master input für CAN Transceiver

# **SO**

SPI Bus Master output für CAN Transceiver

# **SCK**

SPI Bus Master clock output für CAN Transceiver

### **INT**

SPI Bus Master Interrupteingang für CAN **Transceiver** 

# 2.3 Elektrische Eigenschaften

<span id="page-7-0"></span>Der WBH-Diag Pro basiert auf dem Mikrocontroller AVR ATmega328 der Firma Atmel (siehe http://www.atmel.com). Und ist in einem PDIP und TGFP Gehäuse lieferbar. Für weitergehende technische Informationen studieren Sie bitte das Datenblatt des Herstellers.

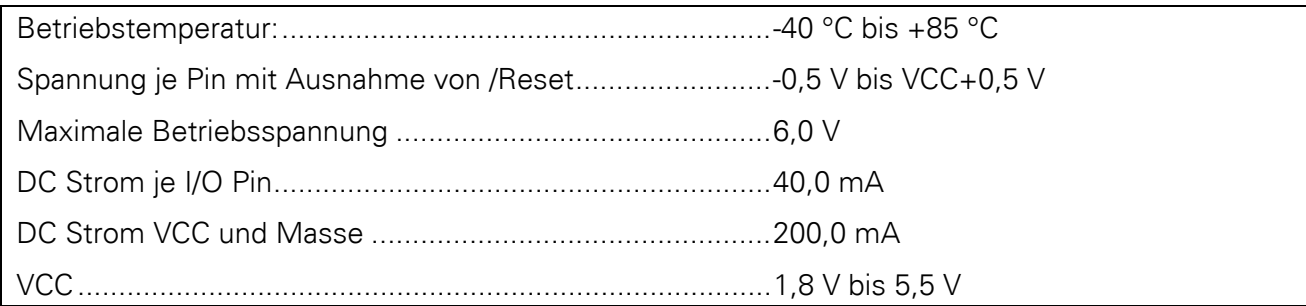

# <span id="page-8-0"></span>3 Funktionsbeschreibung

Die folgenden Ausführungen zeigen, wie man mit dem WBH-Diag Pro Chip kommuniziert. Es gibt zwei Gruppen von Befehlen:

 AT-Befehle zur Steuerung des WBH-Diag Pro. Mit diesen Kommandos konfigurieren Sie den Chip und steuern den Verbindungsaufbau zum Steuergerät im Fahrzeug. Diese

# <span id="page-8-1"></span>3.1 Kommunikation mit WBH-Diag Pro

Alle Befehle werden als ASCII Zeichen zwischen dem Diagnosetool und dem WBH-Diag Pro ausgetauscht. Sämtliche Zahlenangaben sind im hexadezimalen Zahlensystem. Alle Befehle müssen mit einem Zeilenumbruch (CR bzw. \r bzw.  $0D_H$ ) abgeschlossen werden. Ein zusätzlicher Zeilenvorschub (LF bzw. \n bzw. 0AH) ist nicht erlaubt. WBH-Diag Pro erzeugt kein Echo der empfangenen Daten. Die eingehenden Zeichen werden also nicht zurückgesendet, um in einem Terminalprogramm o. ä. angezeigt zu werden. Das Terminalprogramm muß ggf. ein lokales Echo der Eingabe generieren, wenn Sie die Eingaben sehen wollen.

Mit dem WBH-Diag Pro wird über eine reguläre serielle RS232 Schnittstelle kommuniziert. Die Datenrate beträgt fix 19.200 Baud mit 8 Datenbits, keiner Parität und einem Stopbit (8N1).

Sobald der Chip korrekt mit der Versorgungsspannung verbunden ist, werden die drei Status LEDs in einem Lampentest zusammen zehnmal hintereinander schnell ein- und wieder ausgeschaltet. Anschließend meldet sich der Chip mit der folgenden Ausgabe betriebsbereit:

WBH-Diag Pro v2.0 >

Die erste Ausgabe ist ein CR, gefolgt von der Softwarekennung (mit CR) und dem Eingabeprompt. Das Auslesen dieser Information stellt für das Diagnosetool eine gute Möglichkeit dar, zu verifizieren,

Befehle sind an den Hayes-Befehlssatz für Modems angelehnt und beginnen stets mit "AT".

 Diagnosekommandos mit denen Sie nach dem Verbindungsaufbau zum Fahrzeug Diagnosedaten abfragen können etc. Diese Kommandos beginnen stets mit einem zweistelligen Zahlencode für die Diagnosefunktion.

daß es sich um einen passenden Chip handelt und die serielle Verbindung korrekt konfiguriert wurde. Zu diesem Zeitpunkt wurde noch keine Verbindung zum Fahrzeugdiagnosesystem aufgebaut.

Mit der spitzen Klammer (Größer-Als-Zeichen) signalisiert WBH-Diag Pro die Bereitschaft, neue Befehle entgegenzunehmen. Wurde ein Befehl korrekt abgearbeitet, gibt WBH-Diag Pro keine positive Antwort, sondern sendet lediglich wieder ein ">". Nur bei Kommunikationsfehlern zwischen Fahrzeug und WBH-Diag Pro (unzulässiger Wert oder Befehl) wird eine entsprechende Rückmeldung geliefert. Falsch geschriebene Befehle (Syntaxfehler) oder (derzeit) nicht erlaubte Anweisungen werden nur mit einem Fragezeichen quittiert:

? >

Kommt es zu Verbindungsproblemen zwischen WBH-Diag Pro und dem Fahrzeug (z. B. weil das Steuergerät durch Abstellen der Zündung ausgeschaltet wird), erscheint spätestens nach 2 Sekunden die Fehlermeldung

DATA ERROR  $\ddot{\phantom{1}}$ 

Die Diagnoseverbindung ist danach getrennt und muß wieder aufgebaut werden (ATD) und die Konfiguration des WBH-Diag Pro wurde auf die Standardwerte zurückgesetzt.

# 3.2 AT-Befehle

<span id="page-9-0"></span>Grundsätzlich wird die Groß-/Kleinschreibung bei diesen Befehlen nicht unterschieden. Zwischen den einzelnen Zeichen sind aber keine Leerzeichen o. ä. erlaubt. Es ist jederzeit möglich, AT-Befehle an den WBH-Diag Pro zu senden.

# **ATAn [Analogwert]**

Es wird eine Analog/Digital-Wandlung am Pin ADC0…3 durchgeführt.

<span id="page-9-1"></span>n Portnummer (0…3)

Der ausgegebene Wert liegt zwischen 0 und 1024 und entspricht einem analogen Spannungswert je nach Eingangsbeschaltung. Weitere Ausführungen im Kapitel Spannungsteiler.

>ATA2 0429

 $>$ 

# <span id="page-9-2"></span>**ATBDTnn [BlockDelayTime]**

Die BDT (BlockDelayTime) legt die Pause zwischen zwei Kommunikationsblöcken in Millisekunden fest, die vom Programm abgewartet wird.

nn Zeit [Millisekunden]

Dies entspricht der Zeit P3 in der Norm ISO 14230. Ein Wert von etwa 20..80 für nn ist sinnvoll (erlaubt ist 00...FFH). Der Standardwert beträgt 25.

Mit ATBDT? können Sie die derzeitige Einstellung abfragen.

# **ATC [CAN Bus Öffnen]**

Öffnet die Verbindung zum CAN Bus mit der Baudrate, die mit dem Befehl ATRn eingestellt wurde.

<span id="page-9-3"></span>Anschließend können nur noch Befehle für die CAN Bus Steuerung ausgeführt werden. Der Zugriff auf den Bus wird mit ATH geschlossen.

# **ATDnn [Dial]**

Baut eine Verbindung über das Diagnoseprotokoll zum Fahrzeug auf.

<span id="page-9-4"></span>nn Steuergerätenummer

Beispielsweise ATD01 für das Motorsteuergerät oder ATD17 für das Kombiinstrument. Eine Übersicht der möglichen Steuergeräte und deren Nummer finden Sie im Anhang A: Steuergeräte. Erlaubt sind Werte von 1…127. Die Adressen werden intern für das Protokoll KW2000 auf äquivalente Werte geändert (je nach dem, ob per K-Leitu[ng oder über CAN](#page-21-0)  [eine V](#page-21-0)erbindung aufgebaut wird). Für einige Geräte ist die Ersatzadresse derzeit nicht bekannt. Bei diesen Steuergeräten wird dann kein Verbindungsversuch in dem betroffenen Protokoll unternommen.

Die Zündung muß eingeschaltet sein, ebenso einige Steuergeräte wie Radio, Klimaanlage und Standheizung. Ein Motorlauf ist nicht unbedingt erforderlich.

Die Ausführung des Befehls kann einige Sekunden in Anspruch nehmen. WBH-Diag Pro probiert nacheinander verschiedene Baudraten aus, um eine Verbindung zum Fahrzeug aufzubauen (es sei denn, Sie haben mit ATN eine feste vorgegeben). Konnte keine Verbindung hergestellt werden, wird "ERROR" gemeldet:

### >ATD0A ERROR

# $\geq$

Es besteht dann keine Diagnosedatenverbindung.

Bei Erfolg wird die Baudratenkennzahl  $n$  und die Protokollkennung  $x$  ausgegeben, mit der die Verbindung hergestellt wurde: "CONNECT:  $n.x$ ".

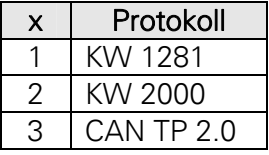

Bei Protokollen für die K-Leitung wird die Baudratenkennzahl (vergleiche ATN) ausgegeben. Bei CAN wird die Kennzahl für die Geschwindigkeit (vergleiche ATR) ausgegeben.

Ebenso werden die Steuergerätekenndaten ausgegeben, wie sie vom jeweiligen Steuergerät geliefert werden.

Die Daten werden von WBH-Diag Pro nur geringfügig interpretiert: Zeichen werden ungefiltert an die RS232 Schnittstelle gesendet. Hierbei kann es sein, daß ein Steuergerät die Daten in mehrere Blöcke aufteilt, die durch Zeilenumbruch (CR) getrennt sind. Wieviele Daten gesendet werden, ist Abhängig vom Steuergerät. WBH-Diag Pro interpretiert lediglich die Informationen zum Werkstattcode (WSC) und der Softwarecodierung (SWC). Es wird derzeit keine lange Codierung unter-

<span id="page-10-0"></span>stützt. Diese werden durch die jeweiligen Abkürzungen am Anfang gekennzeichnet und werden ausnahmsweise im Dezimalsystem angegeben. Bei KW 2000 kommen noch die Angaben zum Importeur (IMP), eine zusätzliche Gerätenummer (EXT) und eine erweiterte Komponentenkennung (CID) hinzu. Die CID besteht aus ASCII Textzeichen und beginnt üblicherweise mit einem Leerzeichen und kann als Teil der ausgegebenen Bauteilbezeichnung gesehen werden.

Sobald alle Daten übermittelt wurden, wird ">" ausgegeben. Dies zeigt wie immer die Bereitschaft an, weitere Befehle entgegenzunehmen.

Beispiel für KW 1281:

#### >atd17

```
CONNECT: 5.1 
1J0920801E 
    KOMBI+WEGFAH 
RS. BOO V25 
SWC: 05141 
WSC: 00426 
Ident.-Nr. W 
EGFAHRS.:VWZ 
6Z0X1334096 
>
```
Beispiel für KW 2000:

<span id="page-10-1"></span>CONNECT: 5.2 06F906056GA MED9.5.10 G00 CID: 9148 SWC: 00072 WSC: 32773 EXT: 31640 IMP: 031

<span id="page-10-2"></span>>

Erst wenn mit ATD eine Verbindung zum Fahrzeug hergestellt wurde, können Diagnosedaten abgefragt werden. WBH-Diag Pro hält die Verbindung anschließend aufrecht (Keep-Alive) bis die Verbindung elektrisch oder per Befehl (ATH) getrennt wird. Es ist jederzeit möglich, WBH-Diag Pro mit einem anderen Steuergerät zu verbinden, in dem Sie erneut ATDnn benutzen. Besteht bereits eine Diagnoseverbindung, wird diese zuvor automatisch getrennt.

<span id="page-10-3"></span>Die Aufrechterhaltung der Verbindung äußert sich im regelmäßigen Aufflackern der LEDs KW1281 Rx und KW1281 Tx. Sie müssen sich nicht um diese zyklische Kommunikation kümmern.

# **ATEn [EEPROM]**  Im EEPROM können die variablen Konfigurationsparameter gesichert werden. Wenn die Einstellungen im EEPROM gespeichert wurden und die Nutzung aktiviert ist, dann werden beim Einschalten des WBH-Diag Pro oder nach einem Reset (ATZ) die im EEPROM gesicherten Werte als Startwerte benutzt und nicht die vordefinierten Standardwerte. Die derzeit eingestellten Werte folgender Befehle werden gespeichert:

- **•** ATRDT
- ATMOD
- ATN
- ATIBT
- $\bullet$   $\triangle$ TR

Als Parameter wird angegeben, ob die Konfiguration gespeichert und genutzt werden soll oder nicht.

### n EEPROM Werte sichern/nutzen

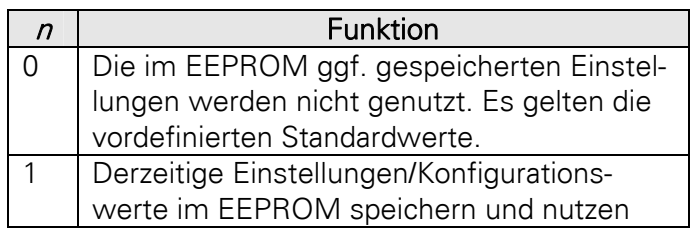

### **ATH [Hang Up]**

Beendet eine bestehende Diagnoseverbindung zum Fahrzeug oder schließt die Verbindung zum CAN Bus (ATC). Anschließend können keine Diagnosefunktionen mehr durchgeführt werden bis eine neue Verbindung aufgebaut wurde. Mit diesem Befehl wird auch das automatische Keep-Alive des WBH-Diag Pro beendet.

# ATI **Information**

Gibt die Softwarekennung und die Version von WBH-Diag Pro aus. Diese Angaben entsprechen denen nach Anlegen der Betriebsspannung.

Es kann sinnvoll sein, diese Daten abzufragen, wenn die RS232 Verbindung erst nach Anlegen der Betriebsspannung hergestellt wurde. In diesem Fall konnte nämlich die anfängliche Softwarekennung auf Seite des Diagnosetools nicht ausgewertet werden.

# **ATIBTnn [InterByteTime]**

Die IBT (InterByteTime) legt die Pause fest, die zwischen dem Empfangen und Senden eines Bytes vom Programm eingehalten wird.

### nn Zeit [Millisekunden]

Dies entspricht der Zeit P4 nach ISO 14230. Ein Wert von 10 hat sich bewährt und ist die Standardeinstellung. Bei Problemen im Verbindungsaufbau und während des Programmablaufs können Sie den Wert nn zwischen etwa 0..20 variieren (erlaubt ist 00…FFH).

Mit ATIBT? können Sie die derzeitige Einstellung abfragen.

# <span id="page-11-0"></span>**ATMODn [Protokollmodus]**

Legt fest, ob die Verbindung nur mit einem bestimmten Protokoll aufgebaut werden soll oder automatisch alle Protokolle ausprobiert werden. Wird ein Protokoll vorgegeben und keine Verbindung kann aufgebaut werden, werden die anderen Protokolle nicht ausprobiert.

n Protokollvorgabe

Die Einstellung gilt bis zur nächsten Änderung, einem Reset oder dem Verlust der Betriebsspannung. Mögliche Parameter sind:

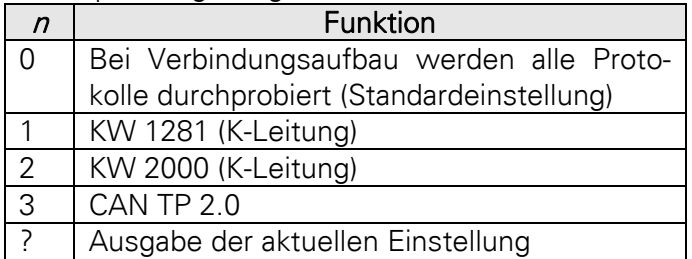

Beispiel für die Abfrage des aktuellen Wertes:

```
>atmod?
```

```
\Omega
```
 $\rightarrow$ 

Beispiel für eine Änderung:

```
>atmod3
```
# $>$

# <span id="page-11-3"></span><span id="page-11-1"></span>**ATNn [Verbindungsgeschwindigkeit]**

Hiermit können Sie die Baudrate vorgeben, mit der WBH-Diag Pro sich mit einem Steuergerät verbinden soll wenn der Befehl ATD genutzt wird. Die Einstellung gilt nur für die Kommunikation per K-Leitung. Bei CAN wird die Bitrate immer durchprobiert.

n Geschwindigkeitskennzahl

Die Einstellung gilt bis zur nächsten Änderung, einem Reset oder dem Verlust der Betriebsspannung. Eine Vorgabe kann sinnvoll sein, wenn die Baudrate der Diagnoseverbindung bekannt ist und die sequentielle Suche mit der Standardvorgabe umgangen werden soll, um Zeit zu sparen oder weil es Probleme beim Verbindungsaufbau gibt. Mögliche Parameter sind:

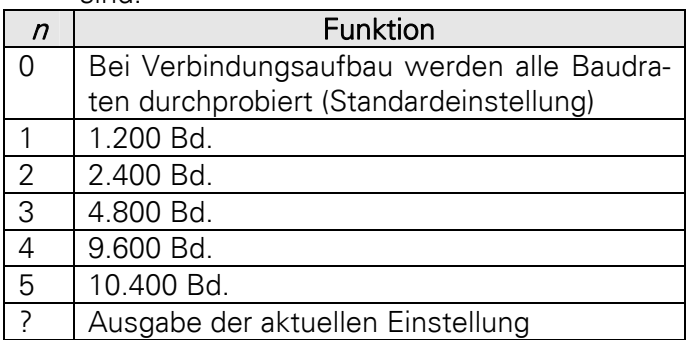

Der Befehl liefert nicht die Baudratenkennzahl mit der eine ggf. derzeit existierende Diagnoseverbindung hergestellt wurde.

Beispiel für die Abfrage des aktuellen Wertes:

# >atn?

Beispiel für eine Änderung:

#### >atn3 >

 $\Omega$  $\geq$ 

# **ATPnx [Ausgangspin schalten]**

Schaltet den angegebenen Ausgang auf 0 (0 V) oder 1 (VCC).

- n Portnummer (0…3)
- $x$  Signallevel ( $0 = Low/1 = High$ )

Per Default sind die Ports ausgeschaltet (0). Beispiel, um Port 1 auf High zu schalten:

# >atp11

>

# **ATRn [CAN Bus Bitrate]**

Definiert die Bitrate, mit der der CAN Bus geöffnet wird.

n Bitratenkennzahl

Die Ausführung des Befehls ist nur möglich, wenn der CAN Bus noch nicht geöffnet wurde. Mögliche Parameter sind:

<span id="page-12-1"></span>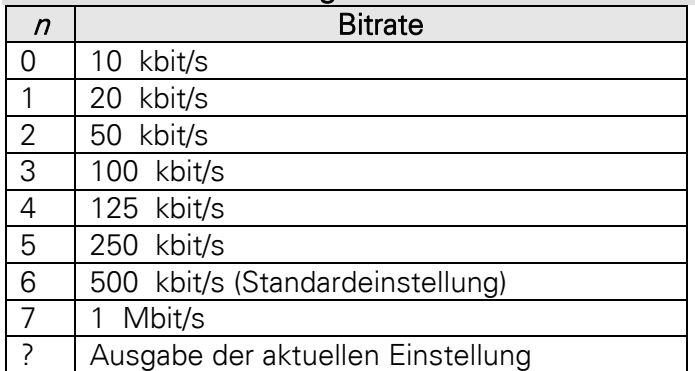

<span id="page-12-0"></span>**ATS<sup>n</sup> [CAN Bus Sniffer Modus]**  Aktiviert bei einem geöffneten CAN Bus den Sniffermodus bzw. schaltet ihn wieder ab.

n  $Z$ ustand (0 = aus, 1 = ein)

<span id="page-12-2"></span>Nach dem einschalten, werden sämtliche Daten auf dem CAN Bus mitgelesen und ausgegeben. Zu beachten ist, daß kein Datenverlust gewährleistet werden kann. Bei hohen Bitraten kann es vorkommen, daß einzelne CAN Frames verloren gehen.

Beispielausgabe:

>000000800008F4E1BFFFFEFBEF3F 000000800008390E00001F2C0480 000000800008380F00001F2C0480 000000800008360100001F2C0480 000003120008C8E63F0000000000 000006C1000704020100000000 000000800008320500001F2C0480 4 Bytes: CAN Adresse.

# <span id="page-12-3"></span>3.3 Kommandos zur Fahrzeugdiagnose

Mit den Kommandos zur Fahrzeugdiagnose können Sie Werte aus dem Steuergerät auslesen und ggf. auch ändern (schreiben). Nicht jedes Steuergerät unterstützt dabei immer alle Funktionen. Jedes Kommando besteht aus einem zweistelligen Zahlencode, dem ggf. weitere Angaben folgen. Sämtliche Antworten erfolgen in hexadezimaler Schreibweise (Groß-/Kleinschreibung beliebig). Die Kommandozahlen sind an die Bezeichner angepasst, die auch in den Unterlagen von VAG und bei deren Diagnosegeräten benutzt werden.

<span id="page-12-5"></span>Sämtliche dieser Kommandos sind nur zulässig, wenn zuvor eine Verbindung zum Steuergerät aufgebaut wurde (ATD).

<span id="page-12-4"></span>

# **00 [Gerätekenndaten]**

Liefert die Gerätekenndaten, wie sie auch beim Aufbau der Diagnoseverbindung (ATD) ausgegeben wurden.

1 Nibble: 1=Remote-Transmit-Request-Frame

1 Nibble:  $1 =$  Extended ID

1 Byte: Anzahl der folgenden Nutzdatenbytes Die restlichen Bytes sind die CAN Nutzdaten.

# **ATTiiiiiiiirell<dd...>**

### **[CAN Message senden]**

Sendet eine Nachricht an den (geöffneten) CAN Bus.

# iiiiiiii CAN Adresse

- r Remote-Transmit-Request-Frame  $0 =$  nein,  $1 =$  ja
- e Extended ID
- $0 =$  nein,  $1 =$  ja
- ll Anzahl der Nutzdatenbytes dd Nutzdatenbytes

# ATZ **FRESET**

Setzt den WBH-Diag Pro auf die Standardwerte zurück. Eine ggf. existierende Diagnoseverbindung wird beendet. Anschließend wird die Softwarekennung wie nach dem Anlegen der Spannung ausgegeben.

>00 074906018BK 2,5l R5 EDC 0200 SG 5115 SWC: 00002 WSC: 30004  $\geq$ 

### **02 [Fehlercodes auslesen]**

Hiermit lassen sich alle Fehlercodes (Diagnostic Trouble Code: DTC) vom Steuergerät abfragen. Je Zeile wird der Fehlercode und der dazugehörende Statuscode für die Fehlerursache (getrennt durch ein Leerzeichen) ausgegeben. Da bei größerer Fehleranzahl die Daten vom Steuergerät in Etappen gesendet werden, kann es zwischendurch zu kurzen Verzögerungen bei der Ausgabe kommen.

 $>02$ 465A A3 461E 23 4620 23 44AB 23 406A 23

>

Es sind fünf DTCs abgelegt. Die erste Angabe bedeutet, es wurde der dezimale Fehlercode 18010 mit dem Statuscode 163 abgelegt. Es gibt keine Möglichkeit, einzelne Fehlercodes oder den Zeitpunkt der Generierung abzufragen.

Für die Interpretation der Fehlercodes bemühen Sie bitte das Reparaturhandbuch oder eine der zahlreichen Webseiten zum Thema:

- Zahlreiche Fehlercodes in diversen Dateien und auch als Datenbank. Kostenlose Anmeldung notwendig: http://tech.groups.yahoo.com/group/obd-2/
- Englischsprachige Fehlercodes OBD II nach ISO/SAE und VAG-Spezifisch: [http://www.bentleypublishers.com/tech/aud](http://tech.groups.yahoo.com/group/obd-2/) i/audi.dtc.table.htm
- Deutschsprachige Fehlercodes VAG-[Spezifisch und Statuscodes:](http://www.bentleypublishers.com/tech/audi/audi.dtc.table.htm)  [http://audi100.selbst](http://www.bentleypublishers.com/tech/audi/audi.dtc.table.htm)-doku.de/Main/VAG-COM-Fehlernummern

# <span id="page-13-1"></span><span id="page-13-0"></span>**03 [Stellglieddiagnose]**

D[urch Aufruf dieser Funktion führt das S](http://audi100.selbst-doku.de/Main/VAG-COM-Fehlernummern)teuer[gerät \(wenn unterstützt](http://audi100.selbst-doku.de/Main/VAG-COM-Fehlernummern)) einen Funktionstest angeschlossener Komponenten durch. Dies kann beispielsweise ein Lampentest oder die Bewegung eines Zeigers an der Instrumententafel sein.

Führen Sie die Stellglieddiagnose niemals bei einem fahrenden Fahrzeug durch, da dies die Fahreigenschaften beeinträchtigen kann (z. B. einzelnes Abbremsen der Räder).

Das Steuergerät quittiert die Stellglieddiagnose mit einem zweistelligen Code. Dieser Code gibt darüber Auskunft, welche Komponente angesteuert wurde und entspricht i. d. R. den Fehlercodes (siehe Kommando 02). Unterstützt das Steuergerät (derzeit) keine Stellglieddiagnose, meldet WBH-Diag Pro "NA".

Eine vollständige Stellglieddiagnose besteht aus dem mehrmaligen Aufrufen der Stellglieddiagnose so lange, bis das Steuergerät sequentiell alle möglichen Komponenten geprüft hat. WBH-Diag Pro meldet dann "END". Sie können nicht eine bestimmte Komponente direkt prüfen, sondern nur den Test schrittweise durchlaufen. Zwischendurch können Sie theoretisch andere Funktionen aufrufen, diese können dann aber ggf. falsche oder vom Normalzustand abweichende Werte melden. Bei manchen Steuergeräten können Sie die Stellglieddiagnose beliebig oft nacheinander durchführen. Andere Geräte benötigen vor einem neuen Durchlauf eine Zündungsunterbrechung. Bei einigen Steuergeräten können Sie mit dem Kommando 00 die Stellglieddiagnose abbrechen (und anschließend wieder von Anfang an durchlaufen).

Beispiel für eine vollständige Stellglieddiagnose:

>03 0296 >03 0297  $>0.3$ 0512 >03

END  $\geq$ 

> Das Steuergerät konnte drei Komponenten ansteuern, wobei es sich bei dem dritten Test lt. DTC-Liste um einen Warnleuchtentest Kombiinstrument handelt.

# **04nn**

# **04nnx [Grundeinstellung]**

Hiermit können Sie vom Steuergerät Meßwerte für einzelne Gruppen abfragen.

nn Gruppennummer

x Modus (0/1)

Die gelieferten Meßwerte und die Abfrage der Gruppen entsprechen dem Kommando 08 (weitere Erläuterungen siehe dort). Bei der Grundeinstellung erhalten Sie aber ggf. abweichende Werte, da das Steuergerät dabei versuchen kann, eine angeschlossene Komponente in die Grundeinstellung zu versetzen.

Bei KW 2000 ist der zusätzliche Parameter <sup>x</sup> notwendig. Dieser gibt an, ob nur die Meßwerte geliefert werden sollen (0) oder ob das Steuergerät die Grundeinstellung aktivieren soll (1). Weiterhin sind bei KW 2000 nur die Gruppen 1…254 erlaubt.

In der Antwort wird in der ersten Zeile der aktuelle Status ausgegeben, wie er vom Steuergerät gemeldet wird. Beispiel für einen Aufruf der Grundeinstellung für Kanal 04 bei dem das Steuergerät bestätigt, daß die Grundeinstellung aktiv ist und Meßwerte liefert:

# <span id="page-14-0"></span>**05 [Fehlerspeicher löschen]**

Hiermit löschen Sie sämtliche Fehlerspeicher. Dies betrifft nicht nur die Fehlercodes, sondern auch den Readinesscode, der dadurch zurückgesetzt wird, so daß er erst vom Steuergerät neu generiert werden muß. Ist die jeweilige Fehlerursache zuvor nicht behoben worden, kann es sein, daß gleich wieder neue Fehler im Speicher des Steuergerätes eingetragen werden.

Es findet keine Sicherheitsabfrage statt; dies ist Aufgabe des Scantools.

# **07nnnnxxxxx**

# <span id="page-14-1"></span>**07nnnnxxxxxiiieeeecccccccc**

# **[Softwarecodierung]**

Jedes Steuergerät kann durch einen Codierungswert umprogrammiert werden. Dadurch können verschiedene Zusatzfunktionen aktiviert oder deaktiviert werden. Welche Funktionen dies sind und wie der dazugehörende Code aufgebaut ist, steht im Reparaturhandbuch des Fahrzeuges.

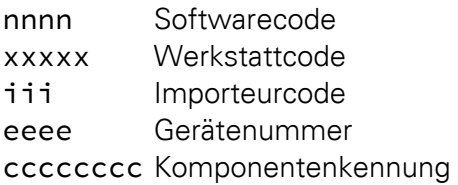

<span id="page-14-2"></span>Neben dem Wert für die Softwarekonfiguration wird auch noch der VAG Werkstattcode (WSC) gespeichert. Jeder VAG Betrieb nutzt einen eigenen, eindeutigen Code.

Bei KW 2000 ist zusätzlich anzugeben: Importeur, vierstellige Gerätenummer und die achtstellige erweiterte Komponentenkennung in Form von ASCII Werten. Die Komponentenkennung wird ohne das beim Verbindungsaufbau ausgegebene führende Leerzeichen angegeben.

Akzeptierte das Steuergerät die Änderung, meldet es sich mit den gleichen Kenndaten, wie sie auch nach dem Verbindungsaufbau mit ATD ausgegeben werden. Für die Softwarecodierung und den Werkstattcode sowie ggf. für den Importeur werden dann die neu eingestellten Werte gezeigt.

Beispiel zur Konfiguration des Softwarecode 05141<sub>D</sub> (1415<sub>H</sub>) und des Werkstattcodes 00426<sub>D</sub> (001AE<sub>H</sub>):

#### >071415001ae 1J0920801E

```
KOMBI+WEGFAH 
RS. BOO V25 
SWC: 05141 
WSC: 00426 
Ident.-Nr. W 
EGFAHRS.:VWZ 
6Z0X1334096 
\geq
```
Um die Komponentenkennung bei KW 2000 anzugeben, ist es erforderlich, die Textzeichen nach ASCII in Hexadezimalwerte zu konvertieren. Webseiten wie http://www.asciitohex. com/ können dabei helfen. Die Textzeichen "9", "1", "4" und "8" ergeben die ASCII-Werte 39<sub>H</sub>, 31<sub>H</sub>, 34<sub>H</sub> und 38<sub>H</sub> Beispiel für KW 2000:

# >07[0048](http://www.asciitohex.com/)181CD3e7b29c39313438

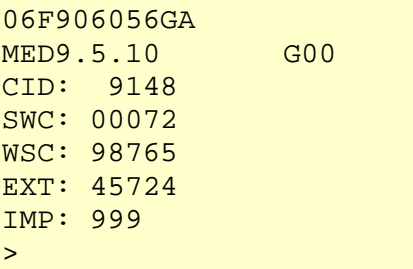

Akzeptiert das Steuergerät die Parameter nicht, erfolgt keine Ausgabe und es folgt der Eingabeprompt.

### **08nn [Messwertgruppen und Rohdaten auslesen]**

Hiermit können Sie die an ein Steuergerät angeschlossenen Sensoren und deren Meßwerte abfragen.

nn Meßwertgruppe

Welche Werte und wieviele geliefert werden ist unterschiedlich. Die Daten werden in Blöcken à drei Werte geliefert. Die meisten Steuergeräte liefern pro Gruppe vier Meßwerte, aber auch weniger Meßwerte sind möglich.

Welche Meßwerte in welcher Gruppe und an welcher Position geliefert werden, ist je nach Steuergerät anders. Es werden nie alle Gruppen von einem Steuergerät unterstützt. Informationen hierzu müssen dem Reparaturhandbuch des Fahrzeuges entnommen werden.

Das Steuergerät kennzeichnet jeden Meßwert mit einer Kennzahl, die dann Rückschlüsse

darauf zuläßt, wie aus den gelieferten Zahlen der Meßwert berechnet wird und in welcher Maßeinheit. Eine Übersicht der passenden Formeln etc. finden Sie im Anhang B. Eine Messwertbeschriftung der jeweiligen Daten ist nur bedingt aufgrund der Maßeinheit möglich.

Bei KW 1281 ist der Bereich 0…255 und bei KW 2000 1…255 erlaubt.

>0802

07 64 31

01 C8 00

25 00 1E

2C 00 21

>

Die erste Zahl einer jeden Zeile ist die Kennzahl zur Meßwertberechnung. Die beiden folgenden Zahlenwerte werden im Anhang B als Byte A und Byte B bezeichnet und stellen den eigentlichen Meßwert dar.

Im Beispiel wird die Gruppe 2 abgefragt. Es wurden vier Meßwerte (je einer pro Zeile) für diese Gruppe geliefert. Der erste Block liefert dann einen berechneten Meßwert von

 $0.01^*A^*B =$ 

 $0.01*64H*31H =$ 

 $0.01*100<sub>D</sub>*49<sub>D</sub> = 49$  km/h

Mit diesem Kommando können bei KW 1281 auch die die zehn Rohdatenmeßwerte, die oft als "Gruppe 00" bezeichnet werden, ausgelesen werden. Diese sind bei KW 2000 nicht verfügbar. Für die Abfrage muß für nn der Wert 00 angegeben werden. Jeder Datenwert der Antwort wird dann mit einem CR abgeschlossen. Die Bedeutung der Zahlenwerte ist dem Reparaturhandbuch des Fahrzeuges zu entnehmen.

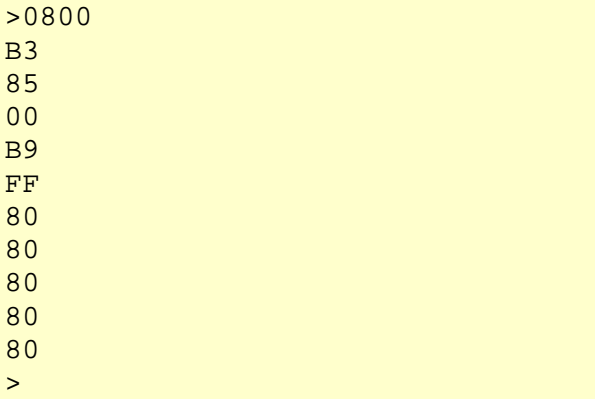

Es gibt auch einige wenige Steuergeräte, die eine sehr exotische Antwort liefern. Hierbei sendet das Steuergerät zuerst eine Lookup-Tabelle, die Meßwerte und Textzeichen enthält. In weiteren Abfragen können dann die Indexzeiger auf diese Tabelle und Berechnungswerte abgefragt werden. Der WBH-Diag Pro fasst diese zwei Abfragen automatisch zusammen und liefert zuerst die empfangene Lookup-Tabelle und anschließend nach einem Zeilenumbruch die (vier) Folgebytes. Wieviele Bytes die Lookup-Tabelle enthält ist unterschiedlich. Abfrage und Ausgabe sieht dann bspw. so aus:

>0804

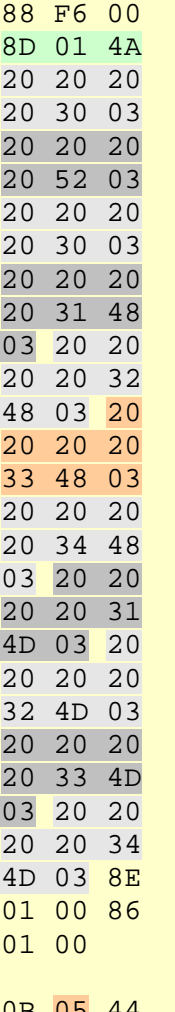

0B 05 44

#### 00  $\geq$

Die ersten 3 Bytes sind Berechnungswerte für den ersten Meßwert.

Die Bytefolge 8D 01 $H$  (4. und 5. Byte) weist daraufhin, daß eine ASCII Lookup-Tabelle folgt (für den zweiten Meßwert). Diese besteht aus 74D Bytes (6. Byte 4AH). Diese Lookup-Tabelle liefert 11 Datenblöcke, die jeweils mit dem Wert 03H abschließen. Der erste Datenblock (Byte 7…12) mit dem Indexwert 0 besteht aus den ASCII-Werten für " 0" (<br/>blank> <br/> <br/> <br/> <br/> <br/> <br/> <br/> <br/> <br/> <br/> <br/> <br/> <br/> <br/> <br/> <br/> <br/><br/><br/><br/><br/><br/> $\label{eq:1}$ **. Das End-Byte 03** $<sub>H</sub>$  **wird**</sub> bei der Textkonvertierung nicht berücksichtigt. Anschließend folgen 6 Bytes für den dritten und vierten Meßwert.

Mit Hilfe der vier zusätzlichen Bytes nach dem Zeilenumbruch können nun die Meßwerte berechnet und der anzuzeigende Text aus der Lookup-Tabelle bestimmt werden. Da die Lookup-Tabelle an zweiter Meßwertstelle gesendet wurde, ist das zweite Zusatzbyte für die Tabelle ausschlaggebend (05<sub>H</sub>). Es wird also auf den Datenblock mit dem Index 5 verwiesen. Dies ist der sechste Datenblock, da mit 0 begonnen wird zu zählen. Dieser Datenblock repräsentiert im Beispiel den Text  $3H''$  (<br/>chlank> <br/> <br/> <br/> <br/> <br/> <br/> <br/> <br/> <br/> <br/> <br/> <br/>
SHI (<br/><br/>
SHI (<br/><br/>
SHI (<br/><br/>
SHI (<br/><br/>
SHI (<br/><br/>
SHI (<br/>SHI (<br/>SHI (<br/>SHI (<br/>SHI (<br/ 3H).

# <span id="page-16-0"></span>**09nn [Einzelmesswert]**

Vereinzelt wird in den Reparaturhandbüchern die Abfrage eines Einzelmeßwertes für einen bestimmten Kanal durchgeführt.

nn Kanalnummer

WBH-Diag Pro liefert entweder das Ergebnis (16-Bit Hexwert) oder "NA" wenn der Kanal für den angegebenen Einzelmeßwert nicht unterstützt wird. KW 2000 kennt diese Funktion nicht.

>0903 0286 >

## <span id="page-16-1"></span>**10nn 10nnxxxx 10nnxxxxwwwwwiiieeee**

# **[Kanalanpassung]**

Die Kanalanpassung ist ähnlich wie die Softwarekonfiguration dazu bestimmt, das Verhalten des Steuergerätes zu beeinflussen. Welche Funktionen es gibt und wie der dazugehörende Code aufgebaut ist, steht im Reparaturhandbuch des Fahrzeuges.

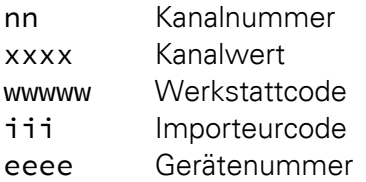

Bei der Kanalanpassung wird zwischen zwei Modi unterschieden: Geben Sie nur die Kanalnummer an, wird lediglich der Anpassungswert (Kanalwert) und ggf. die vier Meßwerte geliefert, die einige Steuergeräte bei einigen Kanälen anbieten. Die Meßwerte werden genau so interpretiert, wie die beim Auslesen einer Gruppe (siehe Kommando 08). Die Kanalzahl darf im Bereich von 0...99p liegen, wobei dies nicht von WBH-Diag Pro geprüft wird. Wird der gewählte Kanal vom Steuergerät nicht unterstützt, informiert Sie der Hinweistext "NA" darüber.

Abfrage von Kanal 11<sub>D</sub> (wird bei diesem Steuergerät unterstützt, liefert nur den Anpassungswert (128D), keine Meßwerte):

>100b 0080 >

Abfrage von Kanal 50<sub>H</sub> (wird exemplarisch nicht unterstützt):

>1050

NA >

> Abfrage des beispielhaft vorhandenen Kanals 1, der neben dem Anpassungswert auch weitere Meßwerte liefert:

> Um den Anpassungswert eines Kanals zu modifizieren, geben Sie zusätzlich zur Kanalnummer noch den neuen Kanalwert an. Bei KW 2000 ist zusätzlich anzugeben: Wert für die Werkstatt, den Importeur und die Gerätenummer. Diese Angaben sind (wie immer) in hexadezimaler schreibweise anzugeben. Wird der neue Anpassungswert akzeptiert, er-

> scheint der Eingabeprompt. Erfolgreiches Speichern des Wertes 0180H im Kanal 2:

# >10020180

 $\geq$ Ist der angegebene Kanal oder der Anpassungswert ungültig wird "ERROR" ausgegeben:

>100200AA ERROR >

### <span id="page-17-0"></span>**11nnnnxxxx**

# **11nnnnxxxxxiiieeeecccccccc [Login]**

Einige Funktionen stehen nur nach oder durch eine Authentifizierung mittels Login gegenüber dem Steuergerät zur Verfügung. Der notwendige Login-Code ist geräteabhängig und den Serviceunterlagen zum Fahrzeug zu entnehmen.

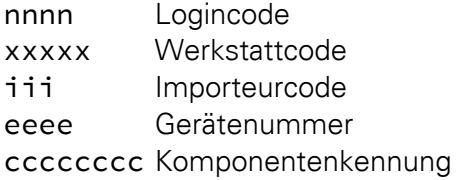

Bei einem falschen Login-Code reagieren die meisten Steuergeräte mit einer Blockade der weiteren Kommunikation, weshalb dann die Verbindung zwischen WBH-Diag Pro und dem Steuergerät getrennt wird. Sie müssen dann die Fahrzeugzündung aus- und nach etwa 10 bis 60 Sekunden wieder einschalten und sich anschließend erneut mit dem Steuergerät verbinden (ATD).

Beim Login wird der Login-Code nnnn und der Werkstattcode xxxx angegeben. Der Werkstattcode (WSC) kann dabei von der bisherigen Einstellung abweichen und wird dann im Steuergerät als neuer Wert abgelegt. Bei KW 2000 ist zusätzlich anzugeben: Wert für den Importeur, Gerätenummer und die erweiterte Komponentenkennung in Form von AS-CII Werten (vgl. Kommando 07). Die Komponentenkennung wird ohne das beim Verbindungsaufbau ausgegebene führende Leerzeichen angegeben. Weitere Infos finden Sie beim befehl zur Softwarecodierung.

Erfolgreiches Login mit Login-Code 93<sub>D</sub> und dem (neuen) WSC 430<sub>D</sub> mit KW 1281:

# >11005D01AE

>

Erfolgreiches Login mit Login-Code 11463<sub>D</sub> mit KW 2000:

# > 112CC7181CD3e1b29c39313438

 $\rightarrow$ 

Bei falschem Login-Code erscheint "ERROR" und die Diagnoseverbindung zum Steuergerät wird getrennt. Sie können sich jetzt i. d. R. nicht mehr neu mit diesem Steuergerät befinden, bis es aus- und wieder eingeschaltet wurde. Der Verbindungsaufbau zu anderen Geräten ist aber möglich.

# **15 [Readiness Code]**

Der Readiness-Code gibt Auskunft darüber, ob das Steuergerät genügend Zeit hatte, verschiedene Gerätetests durchzuführen. Er besagt nicht, ob der Test dann erfolgreich war oder nicht und auch nicht, ob es einen Fehlercodeeintrag gibt. Für jede zu testende Komponente steht ein Bit. Ist die Komponente nicht vorhanden oder der Test abgeschlossen, wird das entsprechende Bit vom Steuergerät auf 0 gesetzt. Steht das Bit auf 1, muß noch mehr Fahrtstrecke mit dem Auto zurückgelegt werden.

Mit dem Löschen der DTCs (s. o.) werden alle Bits vom Steuergerät auf 1 gesetzt (bis auf die Bits, deren äquivalente Komponenten nicht vorhanden sind). Üblicherweise stellen nur OBD-II fähige Motorsteuergeräte einen Readiness-Code zur Verfügung.

Die Abfrage des Readiness Code liefert einen Bytewert für den Code oder die Ausgabe "NA", wenn der Readiness Code nicht geliefert werden kann, weil er vom Steuergerät nicht unterstützt wird.

Der Bytewert muß binär interpretiert werden. Die einzelnen Bits stehen für folgende Geräte:

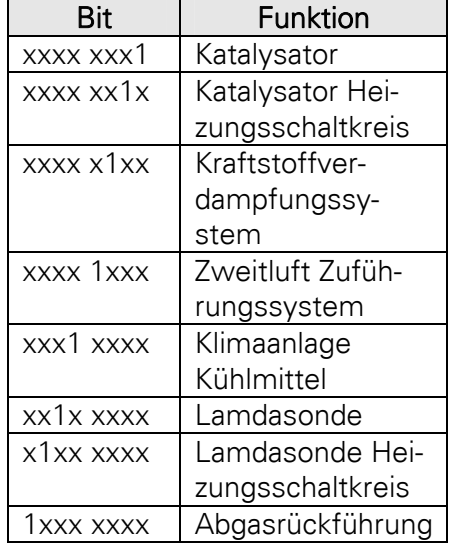

Beispielsweise:

# >15

65

# $65<sub>H</sub> = 01100101<sub>B</sub>$

Diagnose abgeschlossen bzw. Gerät nicht vorhanden für die Geräte Abgasrückführung, Klimaanlage Kühlmittel, Zweitluft Zuführungssystem und Katalysator Heizungsschaltkreis.

# Beispielschaltung

# <span id="page-18-0"></span>4 Beispielschaltung

Die folgende Schaltung zeigt, wie einfach der Protokollinterpreterchip WBH-Diag Pro in eine Schaltung integriert wird, die dann per Bluetooth Daten austauscht.

Die Signalpegel zur Fahrzeugdiagnoseleitung müssen aber auf jeden Fall angepaßt werden. Dabei ist zu beachten, daß die vorgestellte Schaltung für Fahrzeuge mit 12 V Bordspannung ausgelegt ist. Dies sind üblicherweise PKW und leichte Nutzfahrzeuge.

Zusätzlich wird ein CAN Transceiver und Bustreiber benutzt, um Daten auf dem CAN Bus protokollieren zu können.

Fahrzeugseitig wird die Schaltung mit den Diagnoseleitungen K und L sowie der Bordspannung des Fahrzeuges verbunden. Diese Signale können entweder an der genormten OBD II Buchse im Fahrgastraum oder an der am VAG 2x2 Anschluß (meistens im Motorraum) abgegriffen werden.

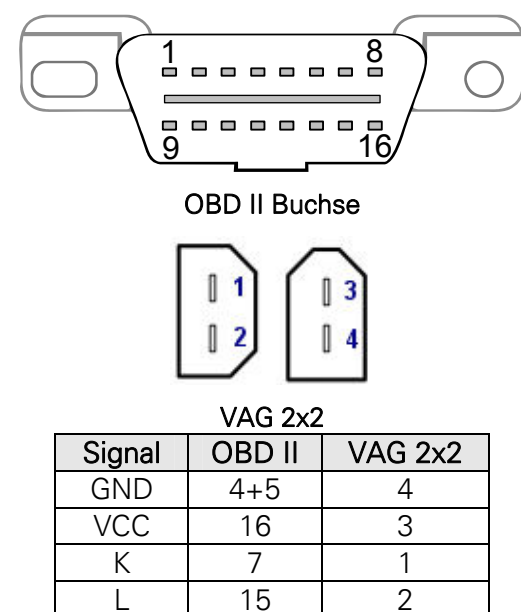

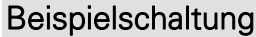

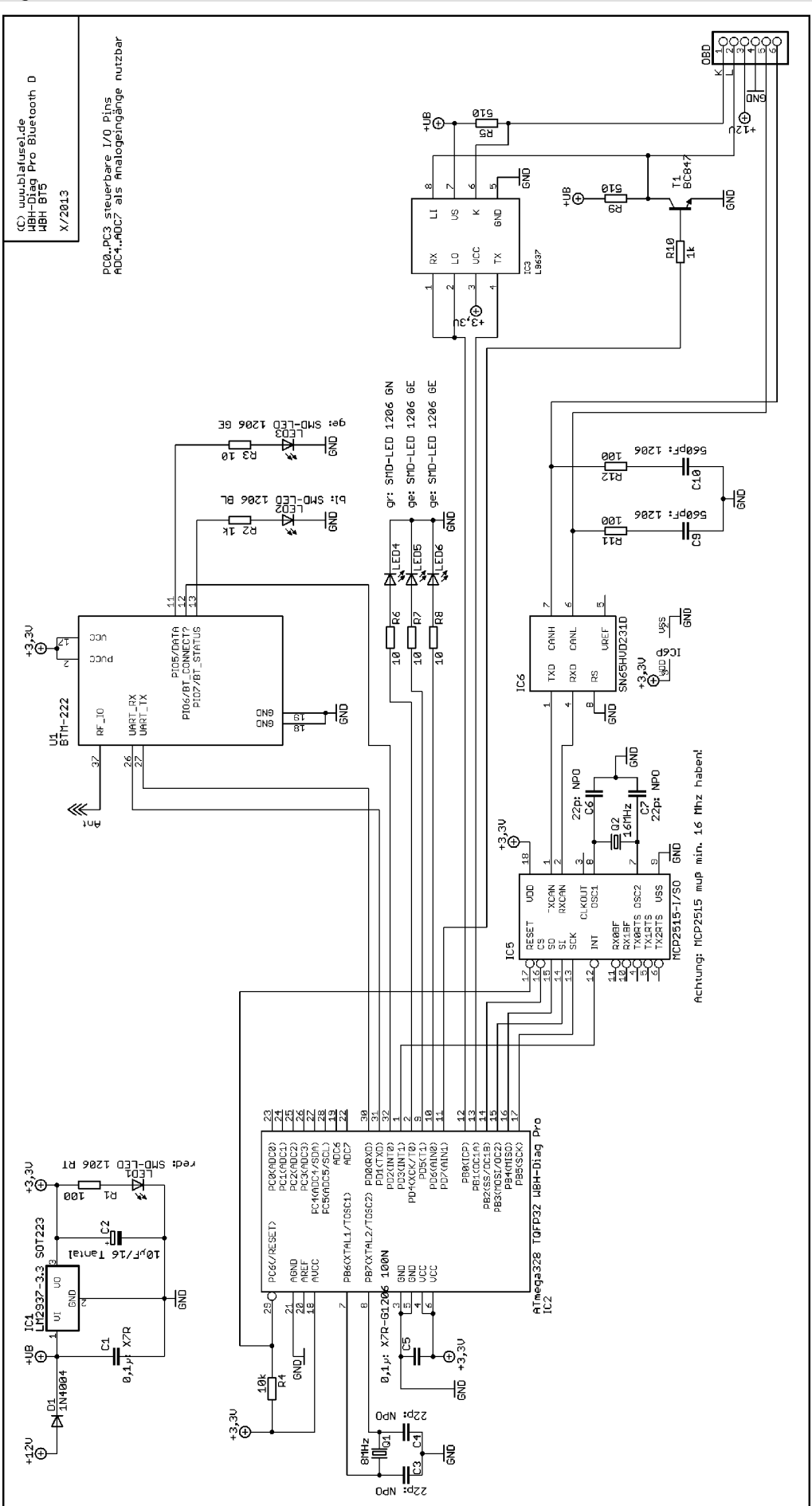

# Spannungsteiler

# <span id="page-20-0"></span>5 Spannungsteiler

Die Spannung, die Sie jeweils an den Eingängen AD0…1 bzw. AD0…3 anlegen und messen können, darf in keinem Fall die Versorgungsspannung VCC übersteigen. Wenn die Signalspannung U0 die Versorgungsspannung überschreiten könnte, ist ein Spannungsteiler am Eingang notwendig. Damit ist es dann u. a. möglich zum Beispiel die Spannung der Fahrzeugbatterie zu messen.

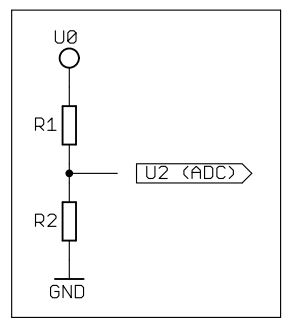

Für R2 wird ein Widerstand von maximal 10 kΩ empfohlen. Somit ergibt sich:

$$
R1 = ((U0 \times R2) / U2) - R2
$$

Um bspw. bis zu 20 V Analogspannung bei einer Versorgungsspannung von 3,3 V messen zu können, ist ein Widerstand R1 von 51 kΩ notwendig, wenn R2 10 kΩ aufweist:

$$
R1 = ((20 \times 10.000) / 3,3) - 10.000 = 50.606
$$

Für U2 ergibt sich ein Maximalwert von:

$$
U2 = (U0 \times R2) / (R1 + R2)
$$

Im Beispiel dann:

$$
U2 = (20 \times 10.000) / (51.000 + 10.000) = 3,28 V
$$

Draus folgt ein Teilungsverhältnis von U0 / U2 = 6,10 für diesen Spannungsteiler. Die Analog/Digital-Wandlung von U2 ergibt einen Digitalwert mit einer Auflösung von 10 Bit (0…1024). Daraus resultiert die Berechnung des Analogwertes:

U0 = (U2 / 1024) x Teilungsverhältnis x AD-Wert

Mit einem exemplarischen Wert von 523 für eine AD-Wandlung kann man dann auf die ursprüngliche Spannung zurückrechnen:

$$
U0 = (3,28 / 1024) \times 6,1 \times 523 = 10,22 V
$$

Unbeschaltete ADC Eingänge liefern bei der Konvertierung einen zufälligen Bitwert.

# Anhang A: Steuergeräte Anhang A: Steuergeräte

<span id="page-21-0"></span>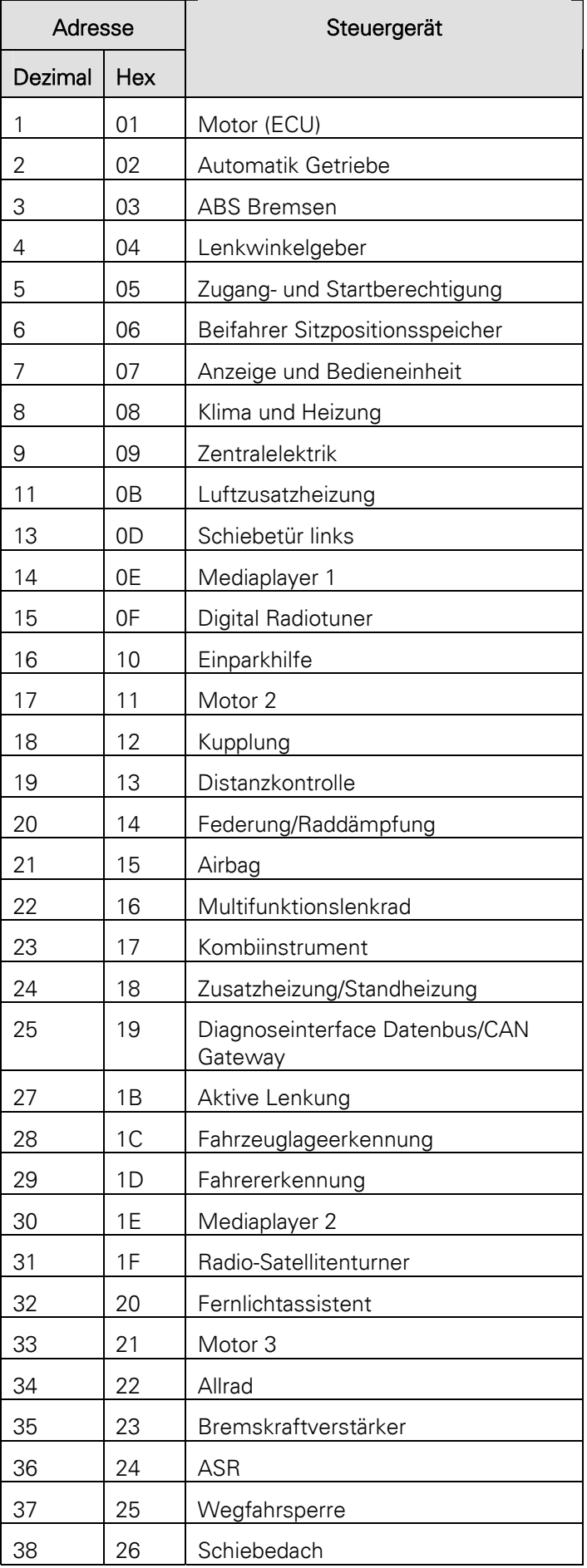

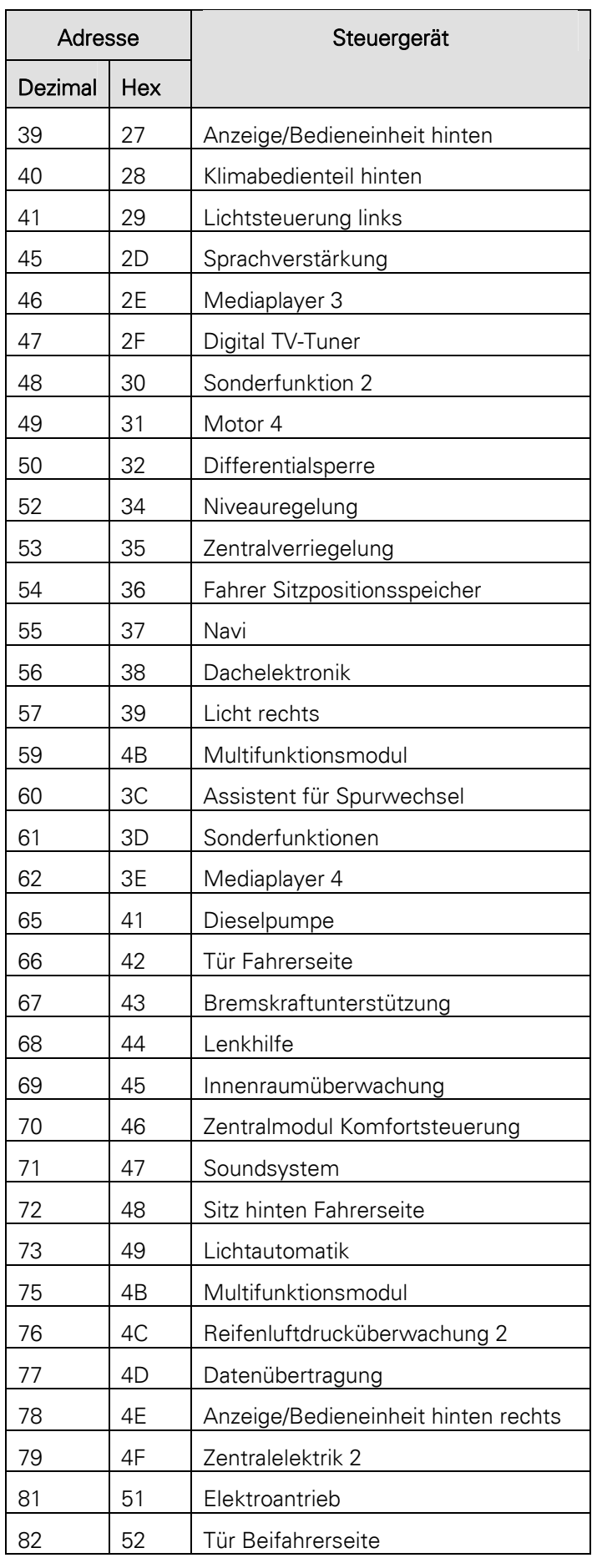

# Anhang A: Steuergeräte

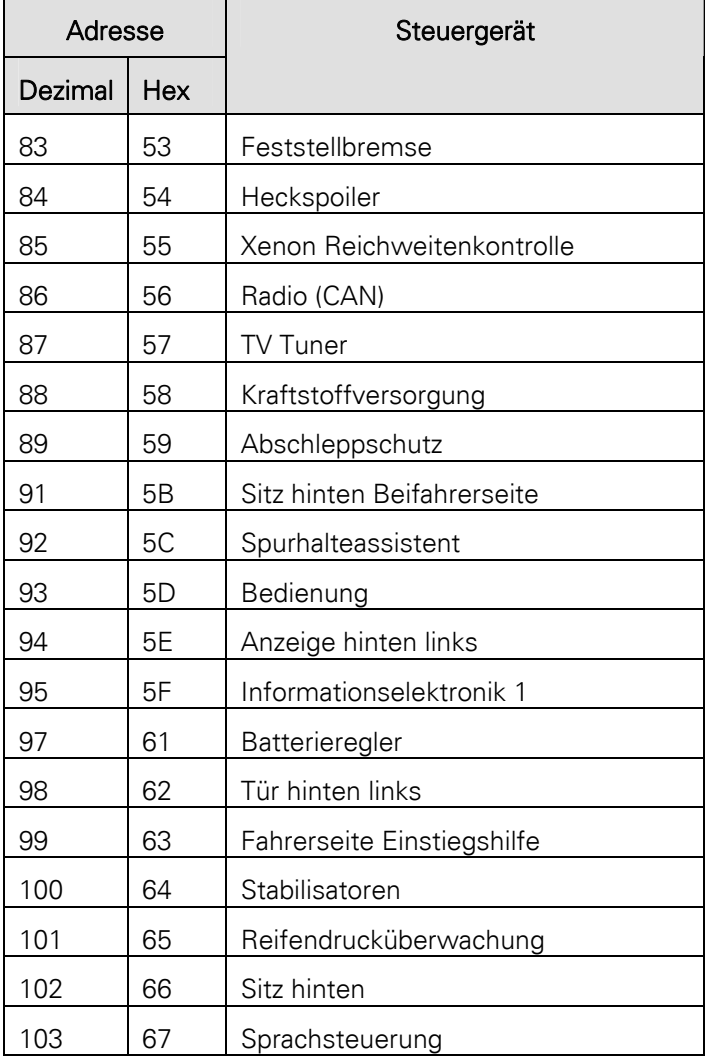

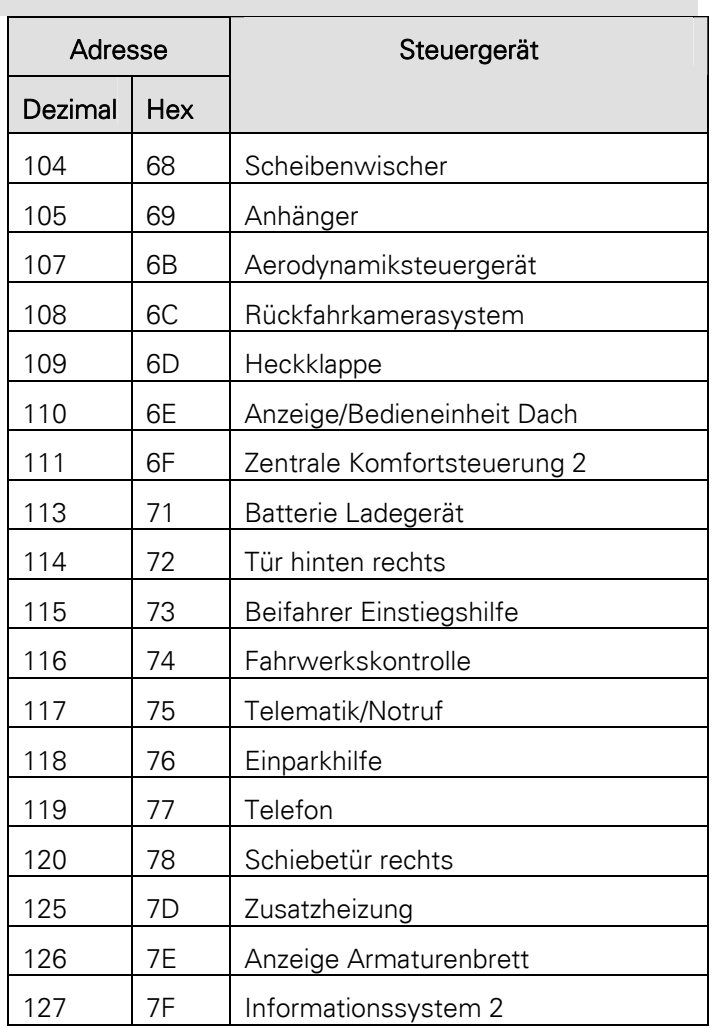

# Anhang B: Meßwertberechnungen Anhang B: Meßwertberechnungen

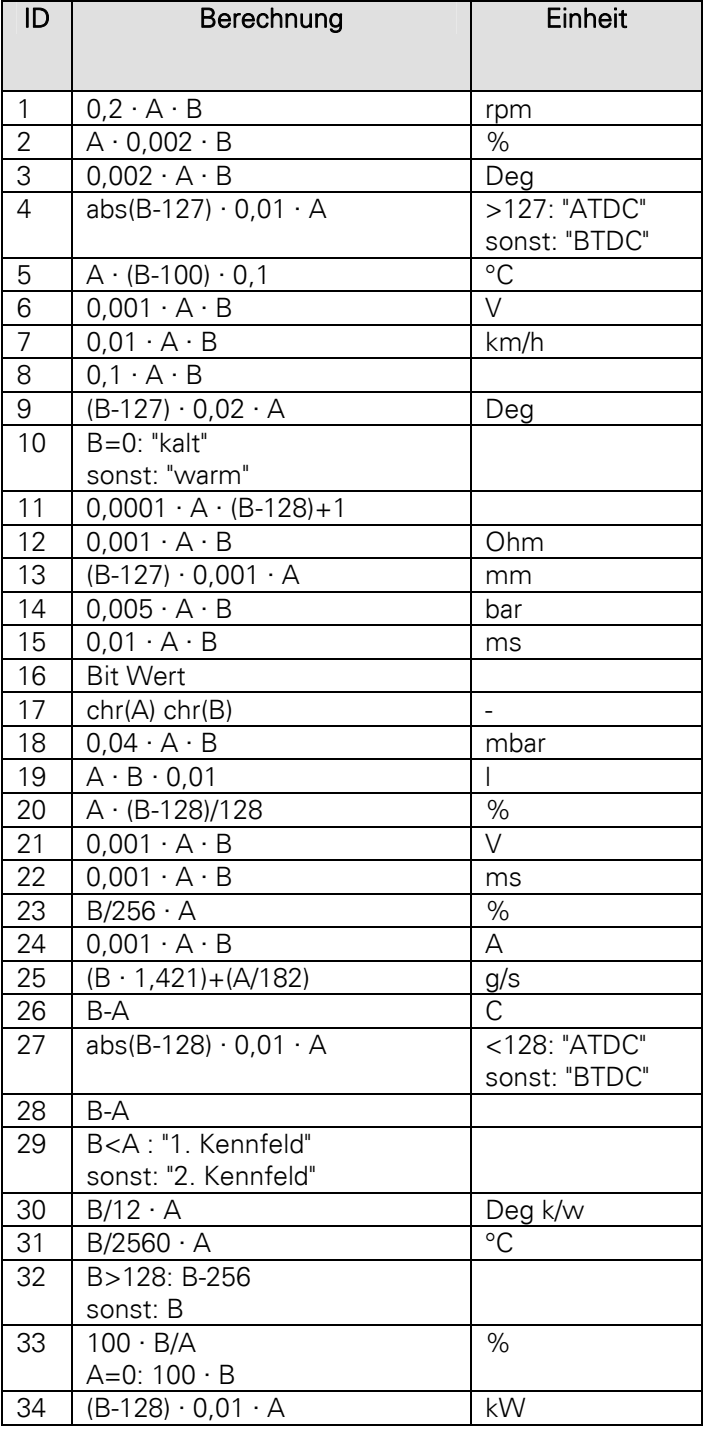

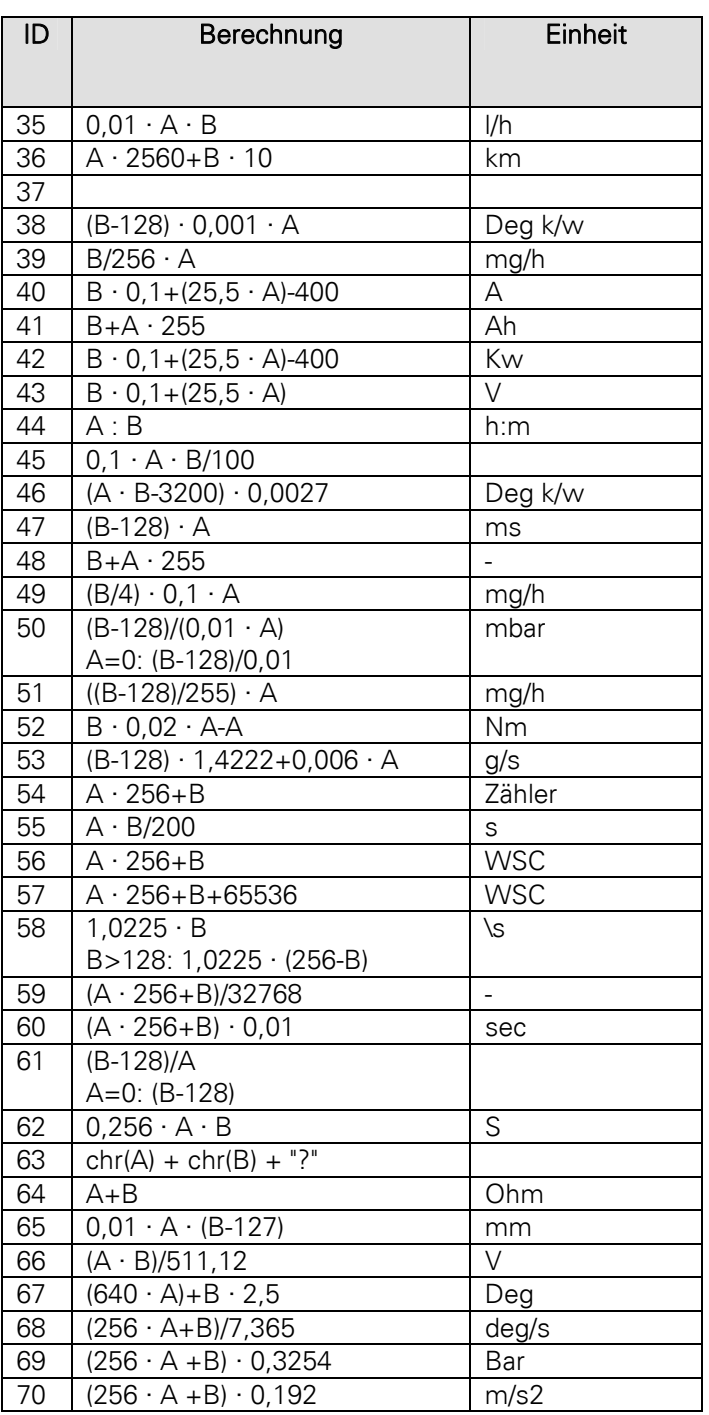

# Anhang C: Software History

# Anhang C: Software History

- V 1.0 12.9.2008
- V 1.01 20.10.2008
- V 1.1 1.11.2008
	- Ausgabe der Befehlsliste mit "?"
- V 1.2 27.11.2008
	- Kommando 08 erweitert, so daß auch Lookup-Tabellen ausgelesen werden können
- V 2.0 1.4.2010
	- KW 2000 integriert
	- Sechs A/D Eingänge können abgefragt werden.
- V 2.1 5.12.2011
	- KW 2000 optimiert
	- Bootloaderfunktionalität
- V 2.2 17.3.2013
	- Drei schaltbare digitale Ausgänge hinzugefügt
	- Besserer Umgang mit Gerätekenndaten
	- Optimierung beim Verbindungsaufbau um Endlosschleifen zu vermeiden
- V 2.3 30.3.2013
	- Unterstützung von 0x05 im KB2 bei KW1281
	- Weitere Optimierung beim Verbindungsaufbau und mehr Toleranz bei 1200 Baud
- V 2.4 9.4.2013
	- Optimierungen beim Umgang mit Datenübertragungsfehlern
- V 3.0 21.8.2013
	- Neues Pinout mit Änderung der Anschlüsse für LEDs, Daten etc.
	- Änderung der analogen Eingänge und digitalen Ausgänge
	- Enableeingang für Datenausgabe an die serielle Schnittstelle
	- Gerätedatenkennung bei KW 2000 korrigiert
	- Werkstattcode 0…99999 wird jetzt richtig gespeichert und ausgelesen
	- Notwendige Korrekturen bei Kommando 10 und 11 aufgrund des Werkstattcodes
	- Bei KW 2000 Ausgabe und Eingabe des Importeurcodes korrigiert
	- Neue Formatierung Hilfstexte
	- CAN Sniffer Modus
- V 3.5 10.6.2014
	- CAN TP 2.0: Verbindungsaufbau, ECU ID ausgeben, Groupreading Meßwerte ausgeben

# Anhang C: Software History

V 3.6 20.6.2014

- CAN TP 2.0: DTCs lesen und löschen, Readinesscode auslesen
- Befehl ATMOD hinzugefügt
- V 3.7 1.7.2014
	- KW2000: Verbindungsaufbau modifiziert
	- KW2000: Interpretation der Botschaften optimiert
	- KW2000: Fehler bei der Auswertung der Eingabe des Importeurcodes bei Kommando 10 behoben
	- CAN TP 2.0: Kommando 10 (Kanalanpassung) unterstützt.

# V 4.0 10.8.2014

- CAN TP 2.0: Grundeinstellung, Recode, Login. CAN TP 2.0 wird nun vollständig unterstützt.
- V 4.2 26.8.2014
	- CAN TP 2.0: Verbindungsprobleme bei Adressen > 01 behoben
	- Hilfetextausgabe bei Kommando "?" wurde aus Speicherplatzgründen reduziert
	- Adreßkonvertierungen für KW2000 K-Leitung ergänzt
	- Prüfung, ob Adreßangabe bei ATD im erlaubten Bereich liegt
- V 4.3 24.9.2014
	- **kleine Modifikation bei Connectausgabe**
	- Hilfe ("?") komplett entfernt
	- Befehl ATE hinzugefügt
- V 4.4 1.10.2014
	- CAN Message Handling optimiert
	- Befehl 07 gab bei KW2000/CAN ein \r zu viel aus, wenn das Steuergerät den befehl ablehnte
- V 4.5 12.10.2014
- Fehlerkorrekturen bei Stellglieddiagnose